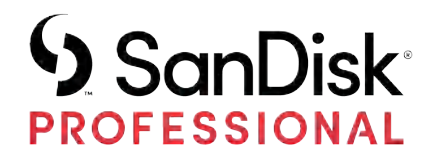

# DOCKING STATION PRO-DOCK 4

Manuale utente

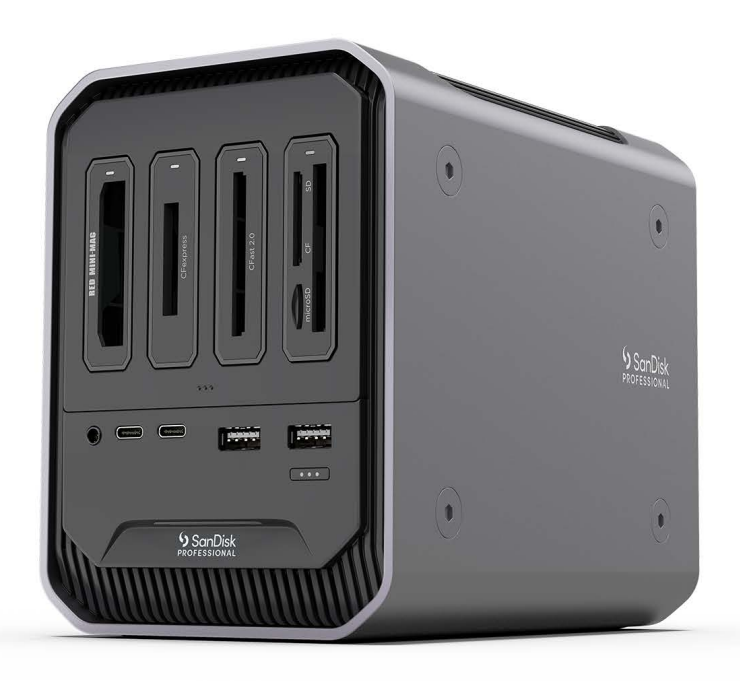

## <span id="page-1-0"></span>ACCESSO ALL'ASSISTENZA

- Per l'assistenza tecnica online, visita il sito [sandiskprofessional.com/support](http://www.sandiskprofessional.com/support)
- Per parlare con l'assistenza tecnica, visita il sito: [sandisk.com/about/contact/customer-care](https://www.sandisk.com/about/contact/customer-care)

## Sommario

 $\overline{\phantom{a}}$ 

----------

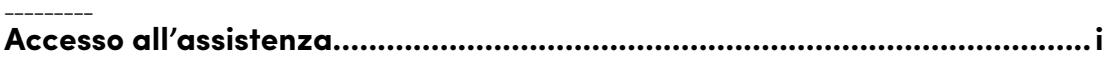

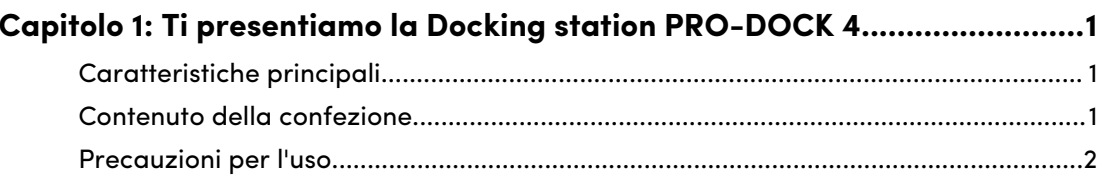

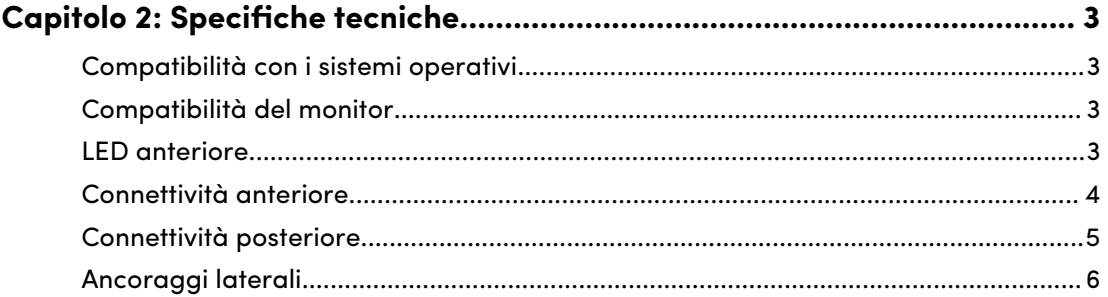

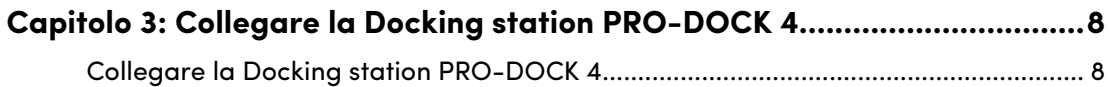

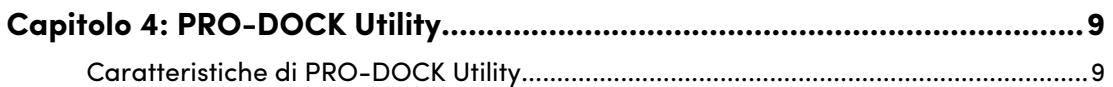

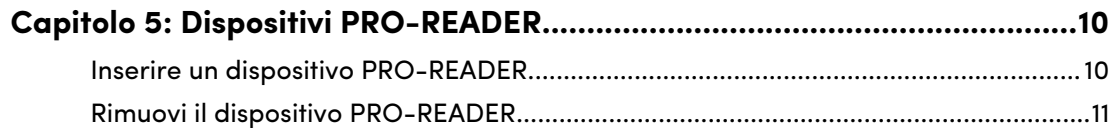

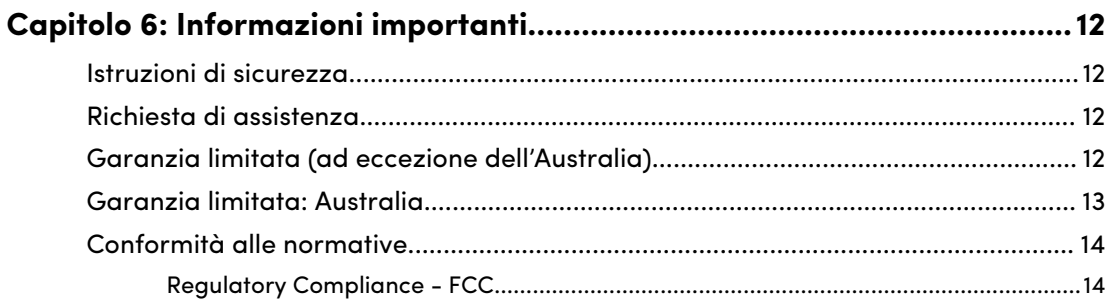

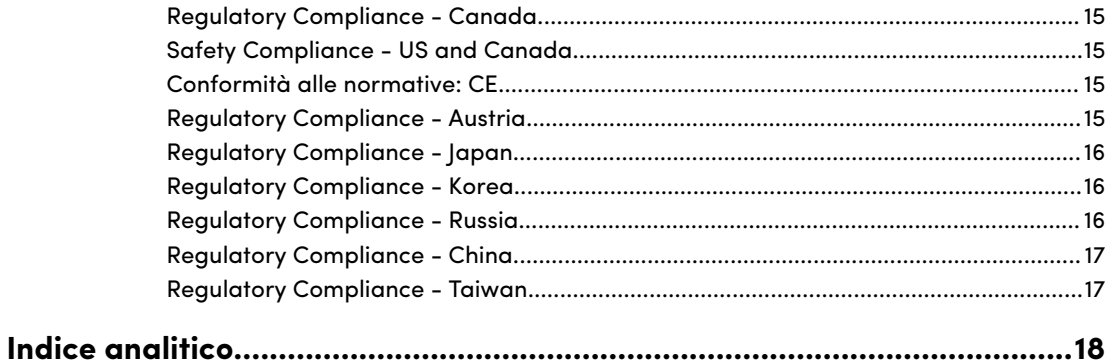

## TI PRESENTIAMO LA DOCKING STATION PRO-DOCK 4

Semplifica il tuo workflow con la docking station PRO-DOCK 4. Installando i dispositivi compatibili PRO-READER SanDisk® Professional, puoi eseguire l'offload simultaneo di più schede di memoria nei quattro appositi slot per lettori di schede. Inoltre, puoi collegare schermi, unità e dispositivi A/V tramite un dock principale per liberare altre porte utili del tuo computer.

## CARATTERISTICHE PRINCIPALI

<span id="page-4-0"></span>1

**PROGETTATA PER LE MASSIME PRESTAZIONI**: riduci al minimo i tempi di inattività con alte velocità di trasferimento e quattro slot per lettori che consentono di eseguire offload simultanei.

**COLLEGALA AI DISPOSITIVI SANDISK® PROFESSIONAL PRO-READER**: abbina la Docking station PRO-DOCK 4 con i dispositivi PRO-READER compatibili, per trasferimenti scalabili e rapidi.

**SEMPLIFICA IL TUO WORKFLOW**: organizza il tuo spazio di lavoro e libera le porte del tuo dispositivo host collegando schermi, unità e dispositivi A/V tramite un'unica docking station dalle prestazioni elevate.

**CONNETTIVITÀ OTTIMIZZATA**: aumenta la tua produttività con la connettività Thunderbolt™ per trasferimenti di dati, collegamenti in serie e alimentazione velocissimi.

**RICARICA I TUOI ACCESSORI**: grazie all'alimentazione integrata da 260 W, potrai concentrarti sul tuo workflow mentre ricarichi i dispositivi e gli accessori compatibili con un'alimentazione da 87 W, compreso il computer.

**PRO-DOCK UTILITY PER MACOS**: monitora e gestisci il tuo dispositivo PRO-DOCK 4 tramite l'app PRO-DOCK Utility per macOS disponibile per il download. Monitora gli RPM delle ventole e la temperatura della docking station, regola la luminosità delle luci LED e scollega tutti i dispositivi connessi in maniera sicura con un solo clic.

**PERSONALIZZABILE**: realizzata per essere personalizzata, la Docking station PRO-DOCK 4 SanDisk® Professional può collegarsi a un carrello DIT o ad altri accessori per supportare le tue esigenze di produzione.

## CONTENUTO DELLA CONFEZIONE

- Docking station PRO-DOCK 4 SanDisk Professional<sup>1</sup>
- Cavo Thunderbolt<sup>™</sup> 3
- Cavo/i di alimentazione
- Guida introduttiva rapida
- Guida alla garanzia limitata e all'assistenza tecnica

<sup>&</sup>lt;sup>1</sup> Dispositivi PRO-READER venduti separatamente.

## <span id="page-5-0"></span>PRECAUZIONI PER L'USO

I prodotti SanDisk Professional sono strumenti di precisione e devono essere maneggiati con cura. Possono subire danni se maneggiati con poca attenzione o se subiscono urti o vibrazioni. Osservare sempre le seguenti precauzioni di sicurezza:

- Evitare il contatto con il connettore del dispositivo SanDisk Professional.
- Non ostruire le fessure di ventilazione del case.
- Non utilizzare questo prodotto come dispositivo portatile.
- Maneggiare il dispositivo SanDisk Professional usando il suo bordo o il telaio.
- Non rimuovere, danneggiare o coprire nessuna etichetta del dispositivo.
- Assicurarsi che il dispositivo SanDisk Professional non superi la temperatura operativa massima.
- Prestare la massima attenzione durante l'utilizzo di un dispositivo SanDisk Professional: il dispositivo potrebbe essersi surriscaldato.

## <span id="page-6-0"></span>SPECIFICHE TECNICHE

## COMPATIBILITÀ CON I SISTEMI OPERATIVI

La Docking station PRO-DOCK 4 SanDisk Professional è compatibile con Windows™ 10 (64 bit) e macOS™ 10.13+.

## COMPATIBILITÀ DEL MONITOR

Quando si utilizzano i connettori DisplayPort™ e Thunderbolt 3 sulla Docking station PRO-DOCK 4 SanDisk Professional, è supportata la configurazione con monitor singolo o doppio. Se i monitor non dispongono di una porta DisplayPort™ o Thunderbolt 3, utilizzare sempre cavi o connettori attivi. La seguente tabella mostra le configurazioni del monitor e delle risoluzioni supportate dalla Docking station PRO-DOCK 4 SanDisk Professional.

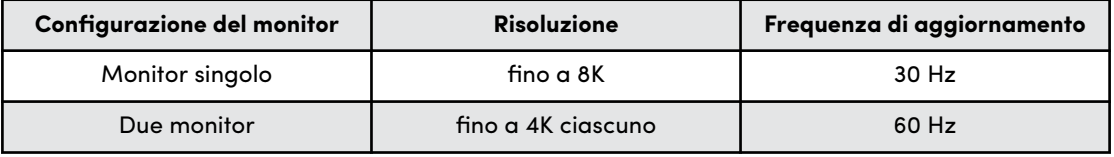

**NOTA:** le risoluzioni e le configurazioni del monitor variano in base alla compatibilità del sistema operativo.

- La Docking station PRO-DOCK 4 supporta varie connessioni video, come HDMI™ e DisplayPort, purché si disponga dell'adattatore per monitor o del cavo adattatore appositi.
- Le risoluzioni 8K fanno parte della specifica DisplayPort 1.4, supportata dalla Docking station PRO-DOCK 4. Tuttavia, le configurazioni 8K sono possibili solo quando sia il computer host che il monitor offrono un supporto completo per questa specifica.
- Consulta le specifiche del produttore per verificare le capacità del monitor.
- Alcuni Mac host offrono solo un supporto parziale per DisplayPort 1.4, limitando la risoluzione a 5K o 6K a 60 Hz. Consulta le specifiche del monitor Apple per il modello del tuo Mac per verificare la risoluzione massima supportata e l'intensità di colore.
- I Mac Apple M1 (Apple Silicon) supportano un solo monitor su Thunderbolt. Le configurazioni a doppio monitor sono possibili con Mac mini tramite la porta integrata HDMI 2.0 aggiuntiva.

## LED ANTERIORE

Quando è attivo, il LED anteriore sul dispositivo si illumina di una luce bianca. Il LED può essere acceso, spento o lampeggiare secondo un certo ritmo per indicare "Condizioni del sistema" particolari. Qui sotto è illustrato un elenco di "Condizioni del sistema".

<span id="page-7-0"></span>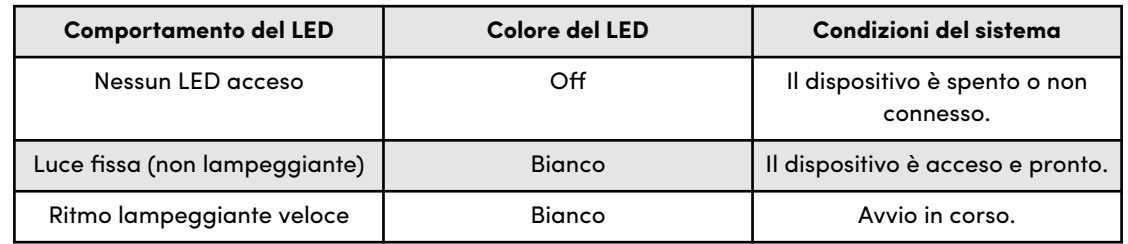

## CONNETTIVITÀ ANTERIORE

*Illustrazione di riferimento 2.1 riportata in basso.*

- **1. 2 porte USB Type-A**: collega i tuoi dispositivi USB-A portatili come unità, lettori e/o smartphone per ricaricare e trasferire dati. Queste porte supportano SuperSpeed USB da 5 Gbps e una potenza massima di 10 watt.
- **2. 2 porte USB Type-C**: collega i tuoi dispositivi USB-C portatili come unità, lettori o smartphone per ricaricare e trasferire dati. Queste porte supportano SuperSpeed USB da 10 Gbps e una potenza massima di 15 watt.
- **3. AUDIO IN/OUT**: questa porta audio da 3,5 mm può essere connessa a un auricolare con microfono integrato.
- **4. Alloggiamenti dei lettori di schede**: con i dispositivi PRO-READER compatibili, puoi effettuare contemporaneamente l'offload per più schede media dai 4 alloggiamenti di lettura dedicati.
- **5. Sportello degli alloggiamenti del lettore**: lo sportello degli alloggiamenti è progettato per mantenere i lettori in posizione e facilitare l'inserimento e la rimozione della scheda durante l'uso.
- **6. Tasto Espelli media:** premi per rimuovere in sicurezza lettori e dispositivi. I protocolli di rimozione sicura dei media possono essere programmati tramite il software PRO-DOCK Utility.

[Per ulteriori informazioni, consulta il capitolo relativo al software PRO-DOCK Utility.](#page-12-0)

**7. LED di alimentazione**: la spia LED indica quando la Docking station PRO-DOCK 4 è in uso. La luminosità del LED può essere regolata tramite l'app PRO-DOCK Utility.

[Per ulteriori informazioni, consulta il capitolo relativo al software PRO-DOCK Utility.](#page-12-0)

<span id="page-8-0"></span>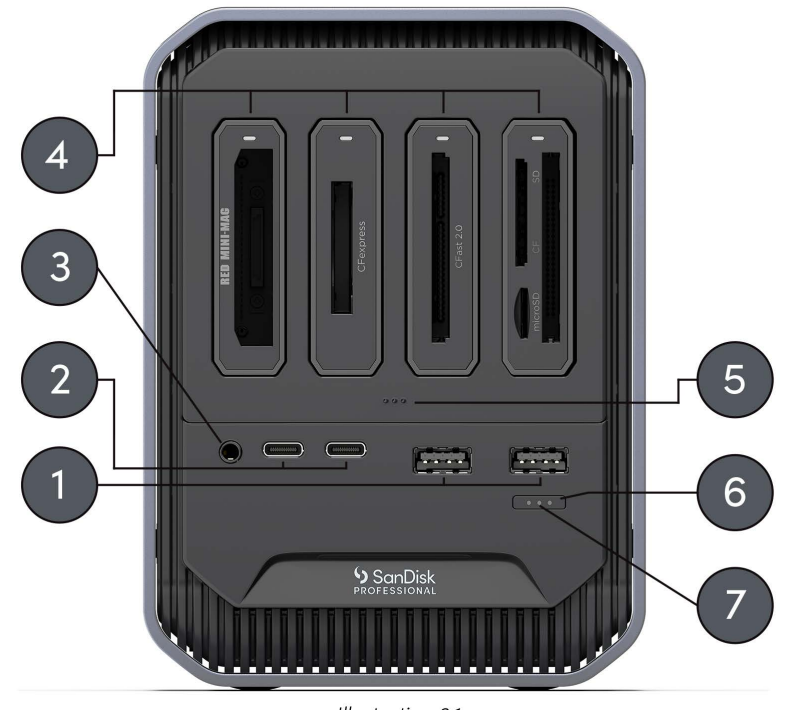

Illustration 2.1

## CONNETTIVITÀ POSTERIORE

*Illustrazione di riferimento 2.2 riportata in basso.*

- **1. Tasto di accensione**
- **2. Porta host Thunderbolt 3**: può essere utilizzata per collegare la Docking station PRO-DOCK 4 SanDisk Professional al computer host. Utilizzando il del cavo Thunderbolt 3 in dotazione, questa porta può fornire fino a 87 watt di alimentazione al computer host.
- **3. Porta Thunderbolt 3**: questa porta supporta i seguenti protocolli: Thunderbolt 3, DisplayPort 1.4 e SuperSpeed USB da 10 Gbps. Questa porta fornisce fino a 15 watt di alimentazione ai dispositivi collegati e può essere utilizzata per collegare in serie fino a 6 dispositivi Thunderbolt 3 con un cavo Thunderbolt 3.
- **4. DisplayPort**: questo connettore DisplayPort supporta il connettore DisplayPort standard da 20 pin e le specifiche della versione 1.4.
- **5. Raffreddamento intelligente delle ventole**: la Docking station PRO-DOCK 4 SanDisk Professional è dotata di tre ventole integrate azionate termicamente. In questo modo, il rumore delle ventole viene ridotto al minimo, mantenendo la Docking station PRO-DOCK 4 a una temperatura operativa ottimale.
- **6. Porta Gigabit Ethernet**: questa porta Ethernet supporta 1000BASE-T così come definito dallo standard IEEE 802.3ab.
- **7. Connettore di alimentazione IEC 60320-1 C13**: la Docking station PRO-DOCK 4 SanDisk Professional include un alimentatore interno da 260 watt (24 VCC/ 10,8 ACC) e il cavo di alimentazione specifico per la propria regione.

**NOTA:** l'unità di alimentazione da 260 watt inclusa è progettata per fornire l'alimentazione elettrica CC al dispositivo e fino a 87 watt di alimentazione pass-through ai computer che supportano la ricarica mediante Thunderbolt 3.

<span id="page-9-0"></span>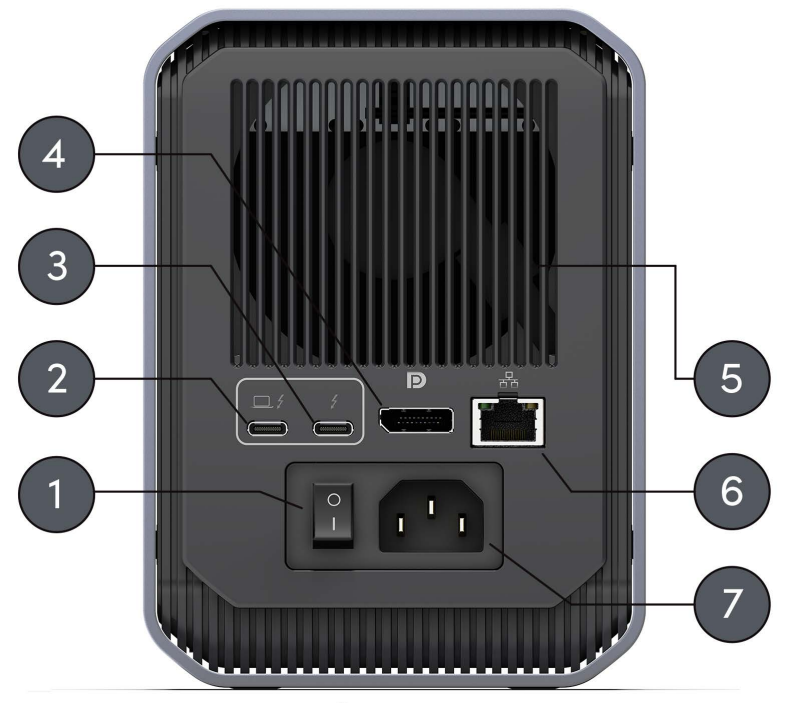

Illustration 2.2

## ANCORAGGI LATERALI

*Illustrazione di riferimento 2.3 riportata in basso.*

- **1. Rivestimento in alluminio**
- **2. Punti di ancoraggio per supporti e accessori personalizzati**: è possibile rimuovere i bulloni per utilizzare i punti di ancoraggio della Docking station PRO-DOCK 4. Questi punti di ancoraggio sono progettati per personalizzare la Docking station PRO-DOCK 4 SanDisk Professional, ad esempio collegandola a un carrello DIT, a una piastra di tipo "cheese plate", aggiungendo un'impugnatura o persino un supporto per SSD.

**NOTA:** le viti esistenti non sono progettate per collegare o agganciare accessori. Viti di ancoraggio non incluse. I punti di ancoraggio sono compatibili con viti 1⁄4"-20. La lunghezza della vite varia in base al tipo di supporto.

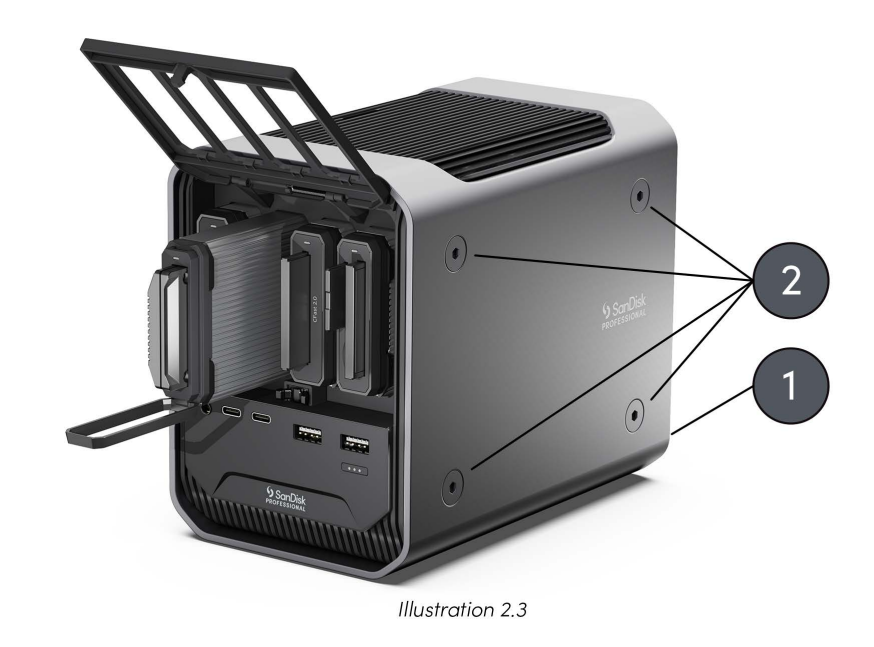

**NOTA:** i dispositivi SanDisk Professional PRO-READER non sono inclusi con la Docking station PRO-DOCK 4 SanDisk Professional.

<span id="page-11-0"></span>Prima di iniziare, assicurarsi che il computer sia acceso e che il sistema operativo sia interamente caricato e pronto per l'installazione dell'hardware e del software. Successivamente, continuare con questi passaggi.

## COLLEGARE LA DOCKING STATION PRO-DOCK 4

- **1.** Collegare il cavo di alimentazione in dotazione alla Docking station PRO-DOCK 4 SanDisk Professional.
- **2.** Collegare il dispositivo Docking station PRO-DOCK 4 SanDisk Professional al computer utilizzando il cavo Thunderbolt 3 incluso e il connettore con la dicitura 87 W A PC.
- **3.** Collegare le periferiche che verranno utilizzate.
- **4.** Ora che il dispositivo è fisicamente collegato all'alimentazione e al computer, continuare con la configurazione del software e installare il software PRO-DOCK Utility (solo macOS). Scaricalo dal Mac App Store.
- **5.** Registra il tuo dispositivo SanDisk Professional Docking station PRO-DOCK 4 sul sito [sandiskprofessional.com/support](https://support-en.sandiskprofessional.com/)
- **6.** Congratulazioni! La Docking station PRO-DOCK 4 SanDisk Professional è ora pronta per l'uso.

## <span id="page-12-0"></span>PRO-DOCK UTILITY

PRO-DOCK Utility (solo per macOS) offre una serie di funzionalità che ti permettono di gestire al meglio la Docking station PRO-DOCK 4 SanDisk Professional. Questa sezione descrive la funzionalità di base del software, esclusivo per la Docking station PRO-DOCK 4 SanDisk Professional.

**NOTA:** PRO-DOCK Utility è disponibile per il download dal Mac App Store.

## CARATTERISTICHE DI PRO-DOCK UTILITY

Una volta installato, il software PRO-DOCK Utility è visibile sulla barra dei menu. Con un unico clic su quest'icona della barra dei menu si aprirà il menu del software con le seguenti funzioni.

- **Espelli solo i lettori**: **fai clic** sull'opzione **Espelli solo i lettori** su PRO-DOCK Utility per espellere in sicurezza tutti i dispositivi PRO-READER collegati a Docking station PRO-DOCK 4.
	- **1.** Quest'operazione può essere eseguita anche direttamente sul dispositivo: Tieni premuto il **Tasto Espelli media** sulla Docking station PRO-DOCK 4 per **3 secondi** per rimuovere in modo sicuro tutti i dispositivi PRO-READER collegati alla Docking station PRO-DOCK 4.
- **Espelli tutto**: **fai clic** sull'opzione **Espelli tutto** su PRO-DOCK Utility per rimuovere in modo sicuro tutti i volumi collegati alla Docking station PRO-DOCK 4.
	- **1.** Quest'operazione può essere eseguita anche direttamente sul dispositivo: Tieni premuto il **Tasto Espelli media** sulla Docking station PRO-DOCK 4 per **5 secondi** per rimuovere tutti i volumi collegati alla Docking station PRO-DOCK 4.
- **Velocità della ventola**: PRO-DOCK Utility riporta la velocità attuale della ventola. La velocità della ventola varia in base all'uso e al carico di lavoro.
- **Temperature**: PRO-DOCK Utility riporta le temperature dell'alimentatore interno, della CPU e degli alloggiamenti dell'unità PRO-READER.
- **Cursore LED**: utilizza il cursore per la luminosità LED per regolare la luminosità del LED della Docking station PRO-DOCK 4. Questo cursore non regola il LED per i dispositivi PRO-READER.

## <span id="page-13-0"></span>DISPOSITIVI PRO-READER

Per inserire o rimuovere un dispositivo PRO-READER SanDisk Professional, segui le istruzioni riportate di seguito e consulta l'illustrazione di riferimento 5.1.

- **1.** Sportello della docking station PRO-DOCK 4
- **2.** Impugnatura dell'unità PRO-READER

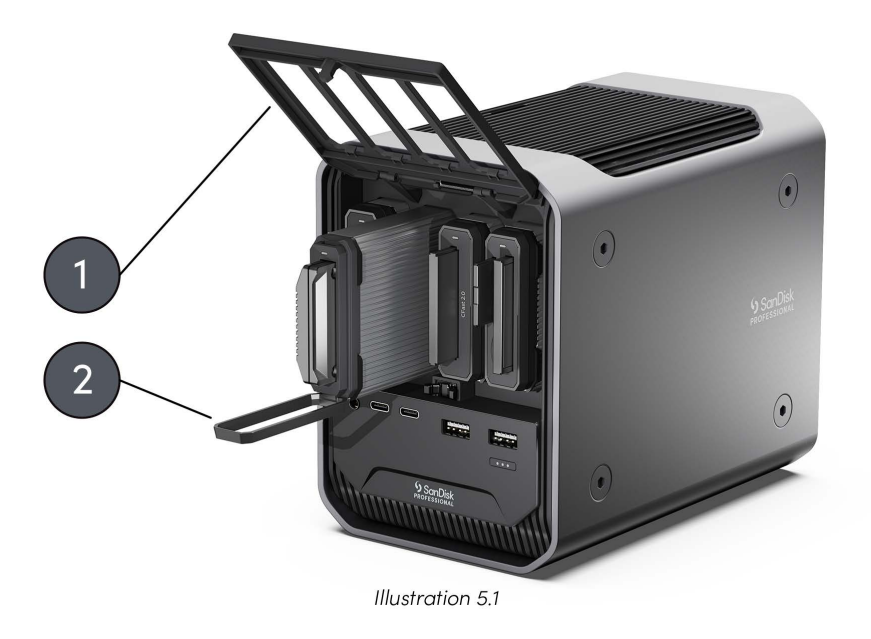

**NOTA:** i dispositivi SanDisk Professional PRO-READER non sono inclusi con la Docking station PRO-DOCK 4 SanDisk Professional.

## INSERIRE UN DISPOSITIVO PRO-READER

Per inserire un dispositivo PRO-READER nella Docking station PRO-DOCK 4, procedere come segue.

**NOTA:** se scegli di proteggere il dispositivo PRO-READER dalla scrittura, posiziona l'apposito interruttore di protezione sul retro del dispositivo nella posizione di blocco prima di inserirlo nella Docking station PRO-DOCK 4.

- **1.** Apri lo sportello esercitando una pressione sul bordo inferiore e sollevandolo.
- **2.** Inserisci il dispositivo PRO-READER nella Docking station PRO-DOCK 4. Spingi il dispositivo PRO-READER nell'unità finché non sarà saldamente collegato all'interno della Docking station PRO-DOCK 4. Assicurati che l'impugnatura dell'unità PRO-READER sia nella posizione di chiusura.

## <span id="page-14-0"></span>RIMUOVI IL DISPOSITIVO PRO-READER

Per rimuovere un dispositivo PRO-READER dalla Docking station PRO-DOCK 4, procedi come segue.

- **1.** Apri lo sportello dei dispositivi PRO-READER sulla Docking station PRO-DOCK 4.
- **2.** Abbassa l'impugnatura di PRO-READER e tira per rimuovere il dispositivo.
- **3.** Quest'alloggiamento della Docking station PRO-DOCK 4 è ora pronto per il collegamento con un altro dispositivo PRO-READER.

<span id="page-15-0"></span>Istruzioni di sicurezza [Garanzia limitata: Australia](#page-16-0) Richiesta di assistenza [Conformità alle normative](#page-17-0)

Garanzia limitata (ad eccezione dell'Australia)

#### **STOP! INFORMAZIONI IMPORTANTI.**

**PRIMA DELL'USO, LEGGERE ATTENTAMENTE LE SEGUENTI INFORMAZIONI. CONSERVARE QUESTE ISTRUZIONI PER CONSULTAZIONI FUTURE.**

#### ISTRUZIONI DI SICUREZZA

#### **Istruzioni aggiuntive per l'uso**

Conservare il dispositivo SanDisk Professional lontano dalla luce solare diretta, dall'umidità e dalle temperature estreme. Non piegare, flettere o far cadere il dispositivo SanDisk Professional. L'utente è tenuto a rispettare tutte le specifiche in materia ambientale, di sicurezza e di altra natura.

Tenere il dispositivo SanDisk Professional lontano da lavandini, bevande, vasche da bagno, docce, pioggia e altre fonti di umidità. L'umidità può provocare scariche elettriche con qualsiasi dispositivo elettronico. Non smontare, urtare, mandare in corto circuito o incenerire il dispositivo SanDisk Professional: tale comportamento potrebbe provocare incendi, lesioni, ustioni o altri danni.

#### **Istruzioni per lo smaltimento**

Non smaltire il dispositivo SanDisk Professional nei rifiuti indifferenziati. Uno smaltimento non corretto può provocare danni all'ambiente e alla salute dell'uomo. Per informazioni sui sistemi di conferimento e raccolta della propria zona, rivolgersi alle autorità preposte locali.

#### RICHIESTA DI ASSISTENZA

SanDisk Professional ha cura dei suoi clienti e desidera offrire sempre un servizio impeccabile. In caso di problemi, prima di restituire il prodotto rivolgersi all'assistenza. La maggior parte delle domande rivolte al supporto tecnico possono trovare una risposta nella Knowledge Base o contattando il servizio di assistenza via e-mail all'indirizzo http:// www.sandiskprofessional.com/support.

#### GARANZIA LIMITATA (AD ECCEZIONE DELL'AUSTRALIA)

#### **Informazioni sulla garanzia**

<span id="page-16-0"></span>Questo dispositivo SanDisk Professional è coperto da una garanzia limitata di 3 anni (o garanzia di 3 anni nelle regioni che non riconoscono "limitata") dalla data di acquisto. È inoltre soggetto ai termini e alle condizioni di garanzia applicabili, come definiti su www.sandisk.com/ wug.

#### **Come avanzare una reclamo di garanzia**

Visitare il sito www.sandiskprofessional.com, selezionare la lingua italiana e quindi "Assistenza" per ottenere maggiori informazioni su come avanzare una richiesta in garanzia (Pagina del Supporto SanDisk Professional).

In caso di prodotto difettoso, il cliente riceverà un codice RMA con le istruzioni per rendere il prodotto. L'utente è responsabile delle spese associate ai reclami ai sensi della garanzia limitata di SanDisk Professional.

Il prodotto deve essere reso in un pacco prepagato sigillato all'indirizzo fornito con il codice RMA. Per tutti i reclami in garanzia verrà richiesta una prova di acquisto.

## GARANZIA LIMITATA: AUSTRALIA

#### **Informazioni sulla garanzia**

SanDisk Professional garantisce che il presente prodotto, ad esclusione di contenuti e/o software forniti con o nel prodotto, verrà fornito privo di difetti materiali di produzione, sarà conforme alle specifiche del prodotto pubblicate da SanDisk Professional e sarà idoneo per l'uso normale per un periodo di 3 anni dalla data di acquisto, purché il prodotto sia legalmente immesso sul mercato.

In caso di reclamo in conformità alla presente Garanzia limitata, SanDisk Professional, a sua esclusiva discrezione, può provvedere alla riparazione del prodotto o fornire un prodotto equivalente. Qualora, tuttavia, non fosse possibile riparare o sostituire il prodotto, SanDisk Professional si impegna a rimborsare il prezzo di acquisto. I termini completi della garanzia SanDisk Professional e il periodo di garanzia sono consultabili all'indirizzo www.sandisk.com/wug.

#### **Dettagli sul garante**

Western Digital Technologies, Inc., 951 SanDisk Drive, Milpitas, CA 95035, U.S.A.

Tel: 1 (800) 275-4932 (numero gratuito per gli Stati Uniti) o 1 (310) 449-4599 (Stati Uniti)

**Come avanzare un reclamo in garanzia:**

Prima di restituire il prodotto, è necessario ottenere un numero RMA (autorizzazione per la restituzione del materiale). Si prega di:

**1.** contattare SanDisk Professional al numero 1 800 262 504 (lun-ven | 9:00 – 18:00 ora del Nuovo Galles del Sud) o inviare una email a

<span id="page-17-0"></span>SanDisk Professional (support@sandiskprofessional.com) e fornire una prova di acquisto (che indichi la data e il luogo di acquisto e il nome del rivenditore) insieme al nome, al tipo e al numero del prodotto; oppure

**2.** contattare il rivenditore dal quale è stato originariamente acquistato il prodotto.

Visitare il sito www.sandiskprofessional.com/support per maggiori informazioni su come avanzare una richiesta in garanzia (Pagina del Supporto SanDisk Professional).

In caso di prodotto difettoso, il cliente riceverà un numero RMA con le istruzioni per restituire il prodotto. L'utente è responsabile delle spese associate ai reclami ai sensi della garanzia limitata di SanDisk Professional. Il prodotto deve essere reso in un pacco prepagato sigillato all'indirizzo fornito con il codice RMA. Per tutti i reclami in garanzia verrà richiesta una prova di acquisto.

#### **Solo per i clienti australiani:**

in deroga ai termini della Garanzia limitata, i prodotti SanDisk Professional sono coperti da garanzie che non possono essere escluse ai sensi del diritto australiano per la tutela dei consumatori. Gli acquirenti hanno diritto a una sostituzione o a un rimborso in caso di guasti gravi e a compensazione di eventuali altre perdite o altri danni ragionevolmente prevedibili. Il cliente ha inoltre diritto alla riparazione o alla sostituzione del prodotto qualora la qualità risulti inaccettabile e il guasto non sia annoverabile tra i guasti gravi.

## CONFORMITÀ ALLE NORMATIVE

Regulatory Compliance - FCC

#### **FCC CLASS B INFORMATION**

NOTE: This device has been tested and found to comply with the limits for a Class B digital device, pursuant to part 15 of the FCC Rules. These limits are designed to provide reasonable protection against harmful interference in a residential installation. This device generates, uses and can radiate radio frequency energy and, if not installed and used in accordance with the instructions, may cause harmful interference to radio communications. However, there is no guarantee that interference will not occur in a particular installation. If this device does cause harmful interference to radio or television reception, which can be determined by turning the device off and on, the user is encouraged to try to correct the interference by one or more of the following measures:

- Reorient or relocate the receiving antenna.
- Increase the separation between the device and receiver.
- Connect the device into an outlet on a circuit different from that to which the receiver is connected.
- Consult the dealer or an experienced radio/TV technician for help.

<span id="page-18-0"></span>Any changes or modifications not expressly approved by the manufacturer could void the user's authority to operate the device.

#### Regulatory Compliance - Canada

#### **CAN ICES-003 (B) / NMB-003 (B) Statement**

Cet appareil numérique de la classe B est conforme à la norme NMB-003 (B) du Canada.

This device complies with Canadian ICES-003 (B).

Safety Compliance - US and Canada

#### **Conformità alle normative per la sicurezza**

Approvato per USA e Canada. CAN/CSA-C22.2 No. 62368-1-14: Audio/ Video, Information and Communication Technology Equipment Part 1: Safety requirements.

Approuvé pour les Etats-Unis et le Canada. CAN/CSA-C22.2 No. 62368-1-14, Sûreté d'équipement de technologie de l'information.

Conformità alle normative: CE

#### **Conformità CE (Unione Europea)**

Con la presente, Western Digital dichiara la conformità di questa apparecchiatura alle direttive applicabili del Consiglio dell'Unione Europea, incluse la direttiva EMC (2014/30/UE), la Direttiva Bassa tensione (2014/35/UE) e la direttiva RoHS (2011/65/UE) così come modificata dalla direttiva 2015/863/UE. Il testo integrale della dichiarazione di conformità dell'UE è disponibile all'indirizzo Internet http://www.wdc.com/products/EUDoC.

- PO Box 13379, Swords, Co Dublino, Irlanda
- PO Box 471, Leatherhead, KT22 2LU, Regno Unito

Regulatory Compliance - Austria

#### **CE-Konformität für Europa**

Hiermit erklärt Western Digital die Konformität dieses Geräts mit den anwendbaren Richtlinien des Rats der Europäischen Union, einschließlich der Richtlinie 2014/30/EU zur elektromagnetischen Verträglichkeit, der Niederspannungsrichtlinie (2014/35/EU) und der Richtlinie 2011/65/EU zur Beschränkung der Verwendung von gefährlichen Stoffen sowie der Abänderung durch die Richtlinie (EU) 2015/863. Den vollständigen Text der EU-Konformitätserklärung finden Sie unter der folgenden Internetadresse: http://www.wdc.com/products/EUDoC.

#### **Geprüfte Sicherheit**

<span id="page-19-0"></span>Maschinenlärminformations-Verordnung 3. GPSGV: Der höchste Schalldruckpegel beträgt 70 db(A) oder weniger gemä $\Theta$  EN ISO 7779, falls nicht anders gekennzeichnet oder spezifiziert.

Regulatory Compliance - Japan

添付の電源コードは、本製品専用です。

接地接続は必ず,電源プラグを電源につなぐ前に行って下さい。

また,接地接続を外す場合は,必ず電源プラグを電源から切り離してから行 って下さい。

### Regulatory Compliance - Korea

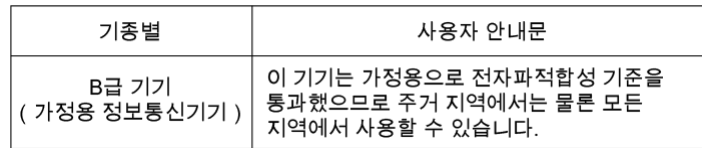

Regulatory Compliance - Russia

#### **Сведения о нормативно-правовом соответствии для России (EAC)**

Уполномоченный представитель производителя в странах Таможенного союза: представительство Western Digital (UK) Limited (Великобритания) в Москве. Россие, 115054, Москва, Валовае ул., 35.

На наклейке на изделии указан код, состоәщий из 4 цифр, за которыми следует буква. Первые две цифры означают неделю финансового года Western Digital (с 1 июле по 30 июне следующего года), когда было произведено изделие. Следующие два цифры означают финансовый год Western Digital, когда было произведено изделие. Буква означает страну, где оно было произведено: А – Малайзиә, В – Таиланд, С – Китай, D - США, Н - Венгрие, E - Бразилие.

Настоещее изделие соответствует требованием технических регламентов Евразийского экономического союза ТР ТС 004/2011, ТР ТС 020/2011, ТР ЕАЭС 037/2016.

## <span id="page-20-0"></span>Regulatory Compliance - China

#### 有毒有害物质或元素

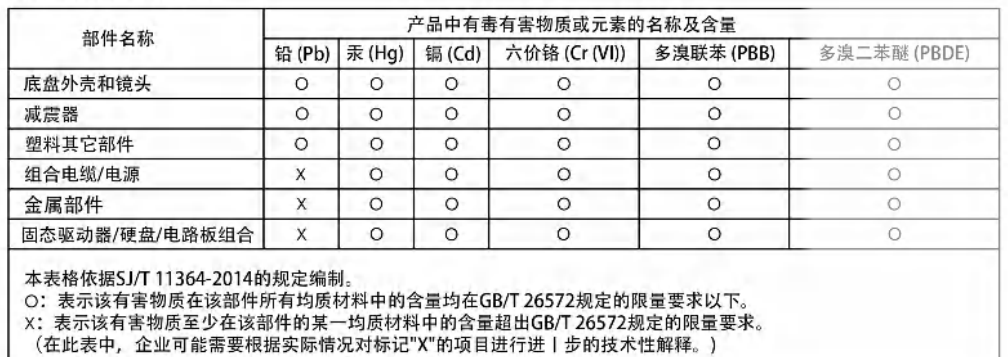

## Regulatory Compliance - Taiwan

設備名稱:硬式磁碟機 型號 (型式): SanDisk Professional series

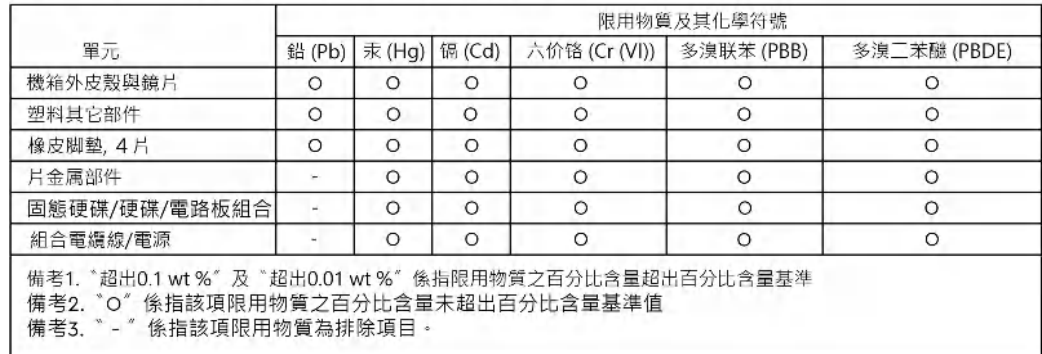

## <span id="page-21-0"></span>**Indice analitico**

## **A**

Ancoraggi laterali [6](#page-9-0)

## **C**

Caratteristiche principali [1](#page-4-0) Carrello DIT [6](#page-9-0) CE [15](#page-18-0) Collegare la Docking station PRO-DOCK 4 [8](#page-11-0) Compatibilità con i sistemi operativi [3](#page-6-0) Compatibilità del monitor [3](#page-6-0) Conformità alle normative per la sicurezza: Stati Uniti e Canada [15](#page-18-0) Conformità alle normative: CE [15](#page-18-0) Connettività [5](#page-8-0) Contenuto del kit [1](#page-4-0) Contenuto della scatola [1](#page-4-0) CSA [15](#page-18-0)

## **E**

EAC [16](#page-19-0)

### **F**

FCC [14](#page-17-0)

## **H**

Hardware [1](#page-4-0)

## **I**

ICES [15](#page-18-0) Informazioni importanti [12](#page-15-0) Informazioni sulla garanzia [12](#page-15-0) Informazioni sulla garanzia: Australia [13](#page-16-0) Inserire dispositivo PRO-READER [10](#page-13-0) Istruzioni di sicurezza [12](#page-15-0)

### **L**

LED anteriore [3](#page-6-0)

## **P**

Porte anteriori [4](#page-7-0) Porte posteriori [5](#page-8-0) Precauzioni per l'uso [2](#page-5-0) PRO-DOCK Utility [9](#page-12-0) Punti di ancoraggio [6](#page-9-0)

#### **R**

Regulatory Compliance - Austria [15](#page-18-0)

Regulatory Compliance - Canada [15](#page-18-0) Regulatory Compliance - China [17](#page-20-0) Regulatory Compliance - FCC [14](#page-17-0) Regulatory Compliance - Japan [16](#page-19-0) Regulatory Compliance - Korea [16](#page-19-0) Regulatory Compliance - Russia [16](#page-19-0) Regulatory Compliance - Taiwan [17](#page-20-0) Richiesta di assistenza [12](#page-15-0) Rimuovi il dispositivo PRO-READER [11](#page-14-0)

## **S**

Software [9](#page-12-0) Solo per i clienti australiani [13](#page-16-0)

Le informazioni fornite da SanDisk sono accurate e affidabili, tuttavia SanDisk declina qualsiasi responsabilità derivante dal loro utilizzo per eventuali violazioni di brevetti o altri diritti di terzi che possono derivare dal loro utilizzo. Non viene concessa, per implicazione o in altro modo, alcuna licenza in relazione a qualsiasi brevetto o diritto di brevetto SanDisk. SanDisk, il design SanDisk, il logo SanDisk, SanDisk Professional e il logo SanDisk Professional sono marchi registrati o marchi commerciali di Western Digital Corporation o delle relative affiliate negli Stati Uniti e/o in altri Paesi. Mac e macOS sono marchi commerciali di Apple Inc., registrati negli Stati Uniti e in altri Paesi. Windows è un marchio commerciale o marchio registrato di Microsoft Corporation negli Stati Uniti e/o in altri Paesi. USB-C è un marchio commerciale di USB Implementers Forum. HDMI è un marchio registrato di HDMI Licensing Administrator, Inc. Thunderbolt è un marchio commerciale di Intel Corporation negli Stati Uniti e in altri Paesi. Tutti gli altri marchi sono di proprietà dei rispettivi proprietari. Le specifiche dei prodotti sono soggette a modifiche senza preavviso. Le illustrazioni possono differire dal prodotto reale.

 $^\circledR$  2021 Western Digital Corporation o sue affiliate. Tutti i diritti riservati. Western Digital Technologies, Inc. è rivenditore e licenziatario dei prodotti SanDisk® nelle Americhe.

Western Diaital 951 SanDisk Drive Milpitas, California 95035 U.S.A.